## Odpis osnovnega sredstva

Zadnja sprememba 28/12/2023 8:44 am CET | Objavljeno 20/12/2023

Izločitve pri osnovnih sredstvih se vnaša v register osnovnih sredstev. Ta se nahaja v modulu Knjigovodstvo/ Osnovna sredstva / Osnovna sredstva in drobni inventar.

Poiščemo osnovno sredstvo, ki ga želimo izločiti. V polje **Datum odtujitve** vpišemo datum izločitve in Potrdimo.

Podatke o izločenih osnovnih sredstvih dobimo na **Dnevniku izločenih osnovnih sredstev**. Izpis se nahaja na ikoni tiskalnik. Odpre se okno, kjer odznačimo kljukico Zbirno.

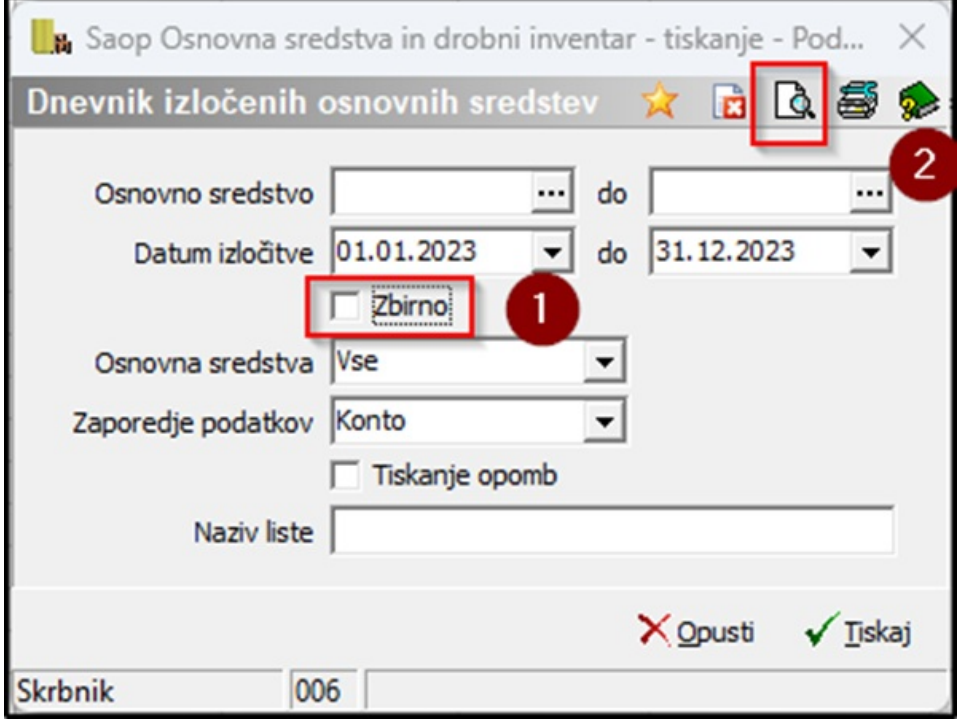

Odpre se nam Dnevnik izločenih osnovnih sredstev.

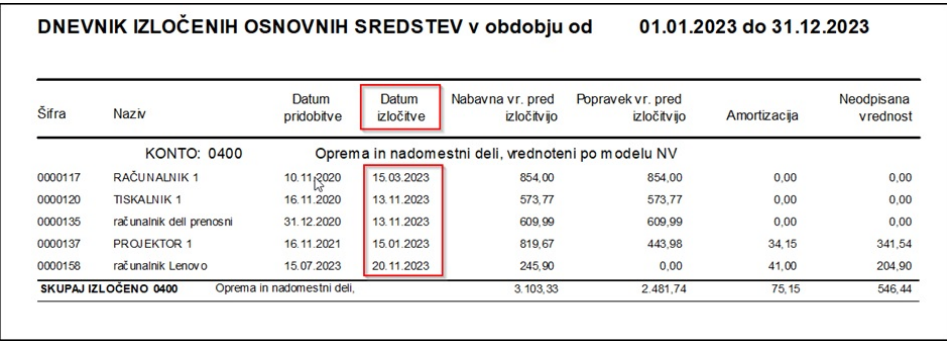

Za izločeno osnovno sredstvo si lahko izpišemo **Obračun izločenega**

**osnovnega sredstva**. Izpis se nahaja na ikoni Tiskalnik. Vpišemo inventarno številko osnovnega sredstva in kliknemo na Predogled.

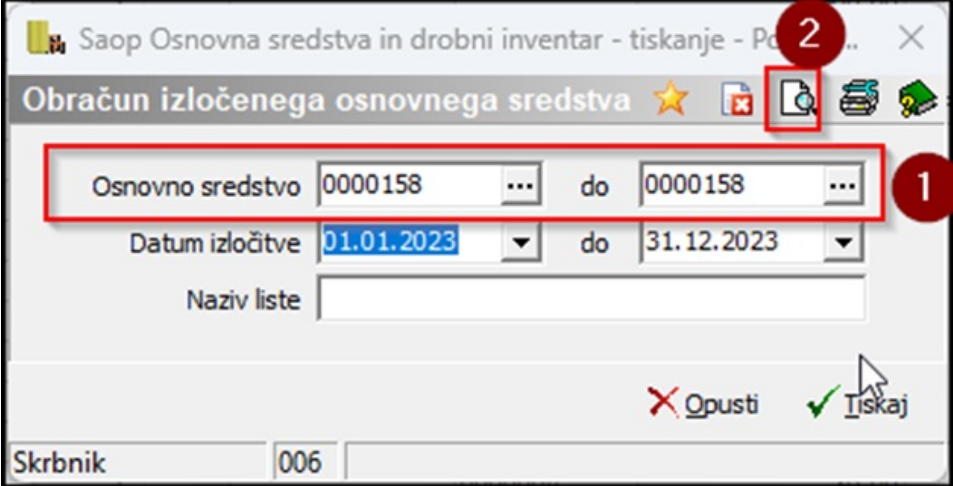

Izpiše se nam Obračun izločenega osnovnega sredstva.

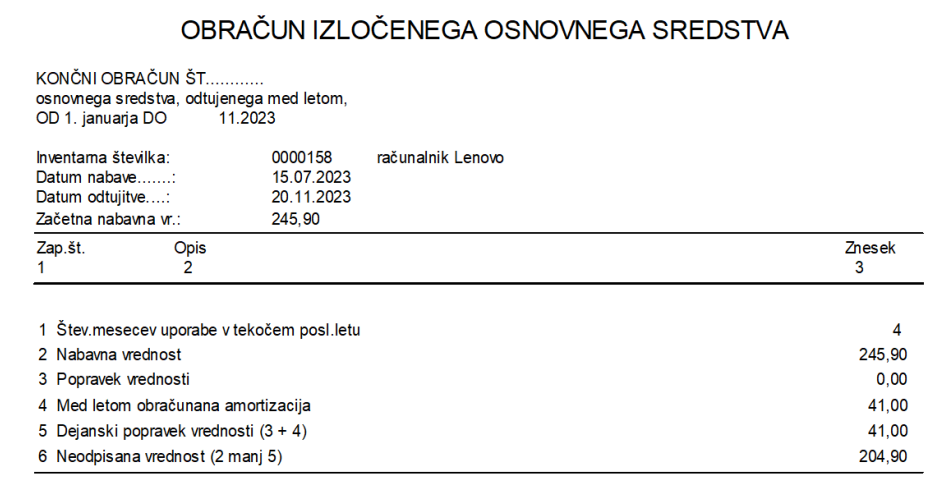